# BOOST

Quoc-Tuan Le

Optimal seminar group, HUS

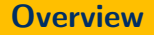

[Introduction to BOOST](#page-2-0)

[BOOST's performance](#page-15-0)

[BOOST's graphic](#page-19-0)

## <span id="page-2-0"></span>[Introduction to BOOST](#page-2-0)

 $\bullet$  Boost provides free peer-reviewed portable  $C++$  source libraries that work well with the C++ Standard Library.

#### What is BOOST

- $\bullet$  Boost provides free peer-reviewed portable  $C++$  source libraries that work well with the  $C++$  Standard Library.
- Boost libraries are intended to be widely useful, and usable across a broad spectrum of applications. The Boost license encourages both commercial and non-commercial use.

#### What is BOOST

- $\bullet$  Boost provides free peer-reviewed portable  $C++$  source libraries that work well with the  $C++$  Standard Library.
- Boost libraries are intended to be widely useful, and usable across a broad spectrum of applications. The Boost license encourages both commercial and non-commercial use.
- Boost works on almost any modern operating system, including UNIX and Windows variants.

#### What is BOOST

- $\bullet$  Boost provides free peer-reviewed portable  $C++$  source libraries that work well with the  $C++$  Standard Library.
- Boost libraries are intended to be widely useful, and usable across a broad spectrum of applications. The Boost license encourages both commercial and non-commercial use.
- Boost works on almost any modern operating system, including UNIX and Windows variants.
- Boost welcomes and thrives on participation from a variety of individuals and organizations. Many avenues for participation are available in the [Boost Community.](https://www.boost.org/community/)

The most reliable way to get a copy of Boost is to download a distribution from [SourceForge:](https://www.boost.org/users/history/version_1_67_0.html)

- 1. Download boost 1 67 0.tar.bz2.
- 2. In the directory where you want to put the Boost installation, execute

tar −−bzip2 −xf /path/to/boost\\_1\\_67\\_0.tar.bz2

The first thing many people want to know is, "how do I build Boost?" The good news is that often, there's nothing to build.

#### Nothing to Build?

Most Boost libraries are header-only: they consist entirely of header files containing templates and inline functions, and require no separately-compiled library binaries or special treatment when linking.

#### Build a Simple Program Using Boost

The following program reads a sequence of integers from standard input, uses Boost.Lambda to multiply each number by three, and writes them to standard output:

```
1 \mid \text{#include } <boost/lambda/lambda.hpp>
 2 \#include \ltiostream>3 \mid \text{#include} <iterator>
 4 \#include \ltalgorithm>5
 6 | int main()
 7 {
        using namespace boost::lambda;
 9 typedef std::istream_iterator<int> in;
10
11 | std::for each(
12 in(std::cin), in(), std::cout << (1 * 3) << " " );
13 }
```
Copy the text of this program into a file called example.cpp.

Now, in the directory where you saved example.cpp, issue the following command:

g++ −I path/to/boost\_1\_67\_0 example.cpp −o example

To test the result, type:

echo 1 2 3 | ./example

#### Prepare to Use a Boost Library Binary

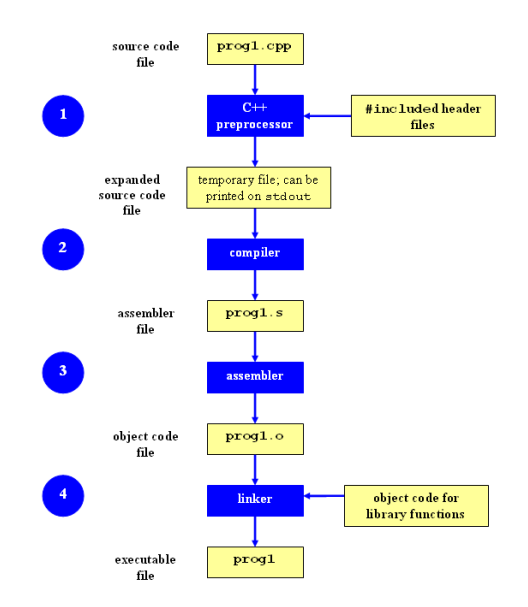

#### Prepare to Use a Boost Library Binary

If you want to use any of the separately-compiled Boost libraries, you'll need to acquire library binaries.

Issue the following commands in the shell:

```
cd path/to/boost 1 67 0
./bootstrap.sh −−help
```
Select your configuration options and invoke ./bootstrap.sh again without the –help option. Unless you have write permission in your system's /usr/local/ directory, you'll probably want to at least use

./bootstrap.sh −−prefix=path/to/installation/prefix

to install somewhere else. Also, consider using the –show-libraries and –with-libraries=library-name-list options to limit the long wait you'll experience if you build everything. Finally,

./b2 install

#### Link Your Program to a Boost Library

we'll use the following simple program that extracts the subject lines from emails. It uses the Boost.Regex library, which has a separately-compiled binary component.

```
1 #include <boost/regex.hpp>
2 \#include \ltiostream>3 \mid \text{#include}5 |int main(){
6 std::string line;
7 boost::regex pat( "^Subject: (Re: |Aw: )∗(.∗)" );
9 while (std::cin)10 std::getline(std::cin, line);
11 boost::smatch matches:
12 if (boost::regex match(line, matches, pat))
13 std::cout << matches[2] << std::endl;
14 }
```
There are two main ways to link to libraries:

1. You can specify the full path to each library:

g++ −I path/to/boost\_1\_67\_0 example.cpp −o example \ ~/boost/stage/lib/libboost\_regex−gcc34−mt−d−1\_36.a

2. You can separately specify a directory to search (with -Ldirectory) and a library name to search for (with -llibrary,2 dropping the filename's leading lib and trailing suffix (.a in this case):

g++ −I path/to/boost\_1\_67\_0 example.cpp −o example \ −L~/boost/stage/lib/ −lboost\_regex−gcc34−mt−d−1\_36

<span id="page-15-0"></span>[BOOST's performance](#page-15-0)

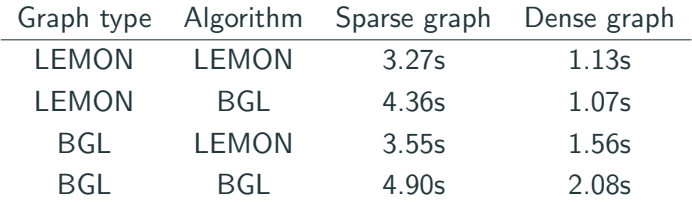

**Table 1:** Benchmark results for the largest instances of the shortest path problem combining LEMON and BGL implementations.

 $1$ The benchmark tests were performed on a machine with AMD Opteron Dual Core 2.2 GHz CPU and 16 GB memory (1 MB cache), running openSUSE 10.1 operating system. The codes were compiled with GCC version 4.1.0 using -O3 optimization flag.

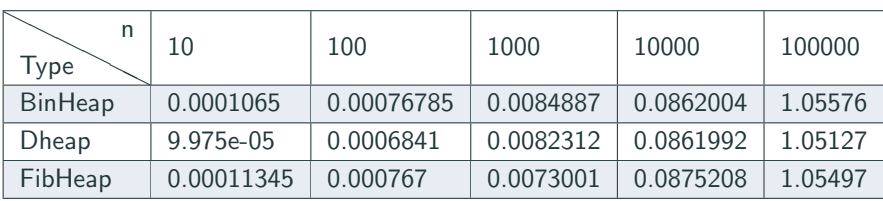

Table 2: Results for the Dijkstra algorithm (one to all) compiling with BOOST heap options.

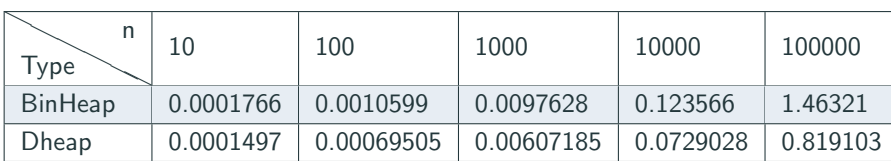

Table 3: Results for the Dijkstra algorithm (one to all) compiling with BOOST heap options.

<span id="page-19-0"></span>[BOOST's graphic](#page-19-0)

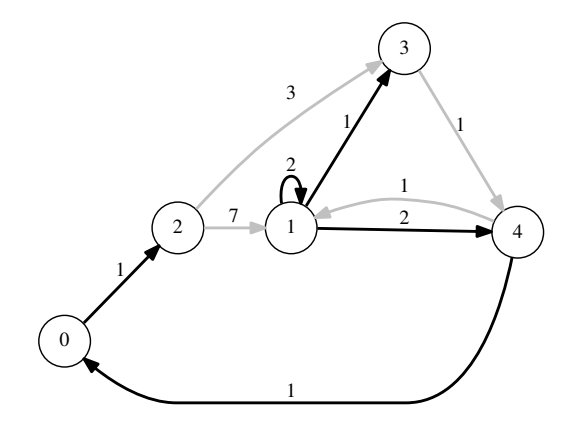

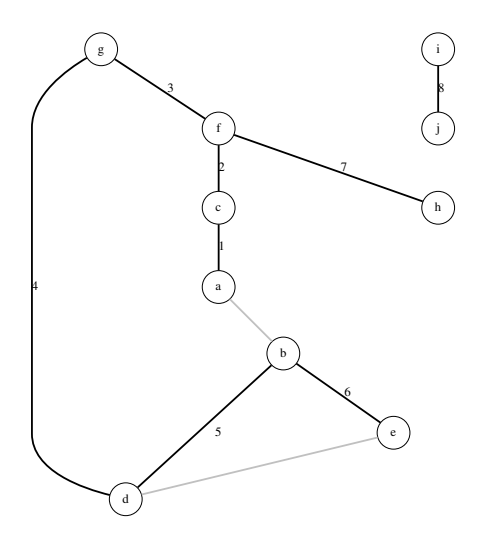

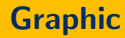

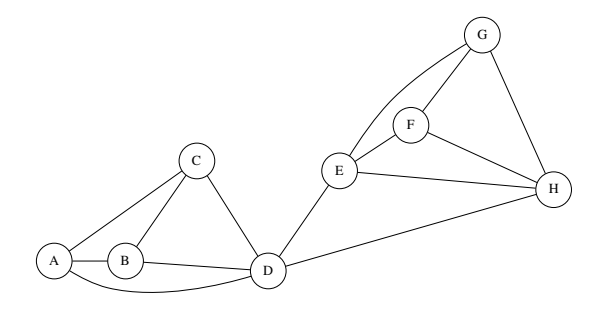

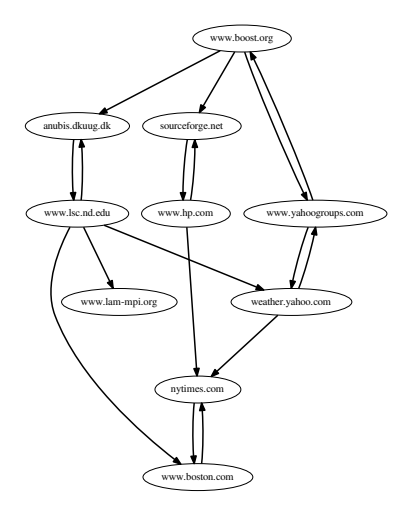

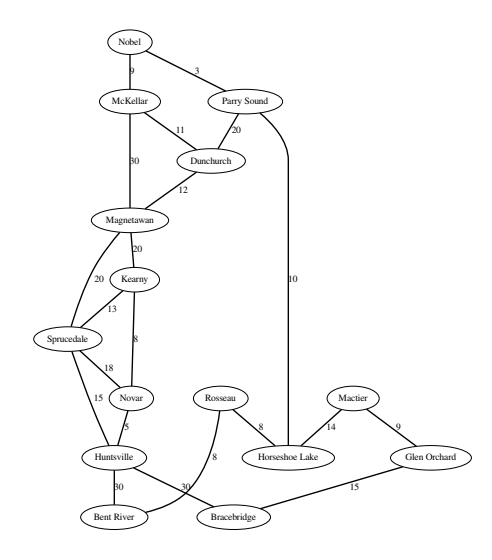